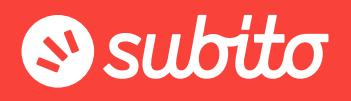

## Consigli per la realizzazione grafica Skin

## LAYOUT

- I contenuti della skin non si adattano dinamicamente alla dimensione dello schermo. Per permettere la corretta visualizzazione della Skin su tutti i monitor si consiglia di inserire tutte le informazioni entro l'area safe (in rosso più chiaro nello schema qui sotto).
- Il colore di sfondo deve essere comunicato in codice esadecimale, per esempio #abff35 (https://www.web-link.it/colori-html.html). In caso di mancata segnalazione il colore verrà impostato a discrezione di Subito.

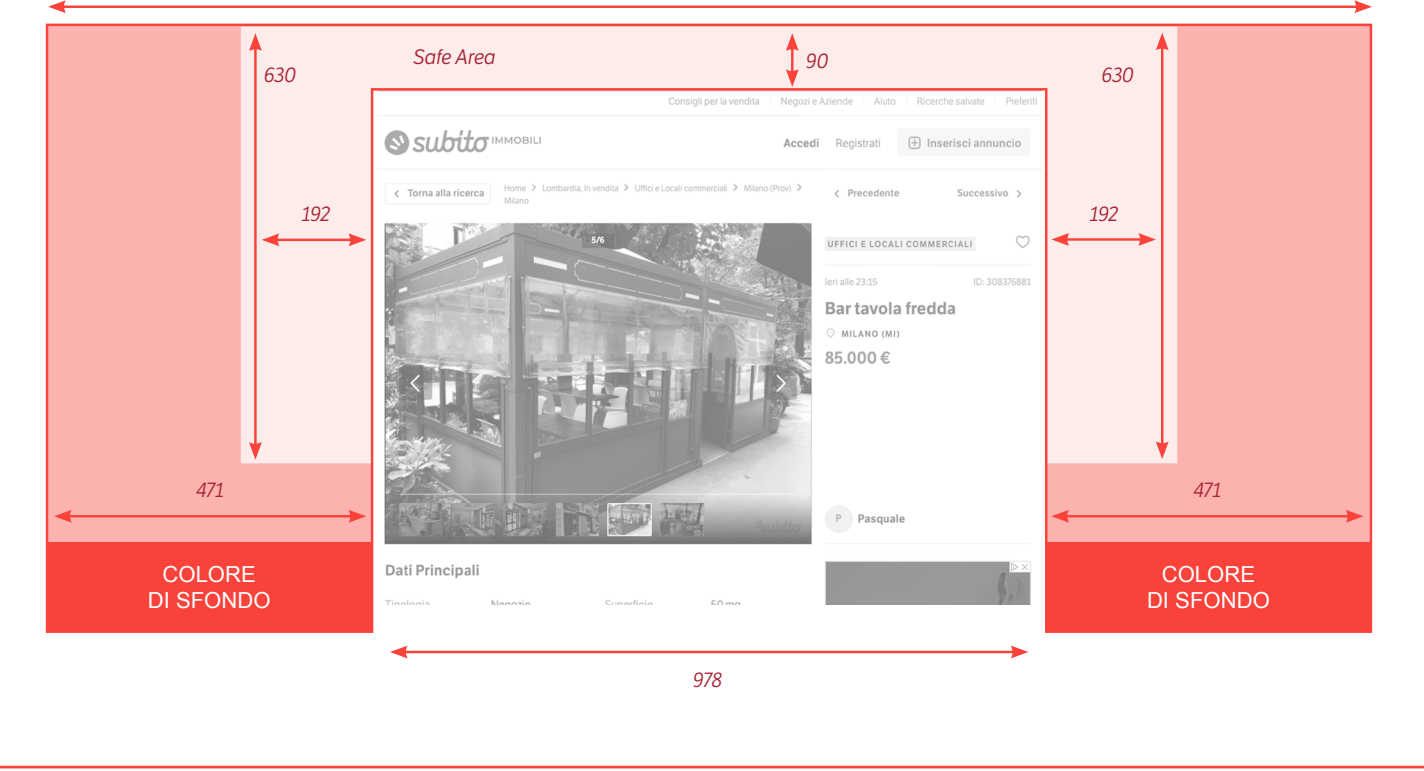

#### Larghezza 1920 x Altezza 880

### **CONSIGLI**

- Scegliere un unico messaggio da comunicare
- Usare un'immagine a effetto in ottima risoluzione
- Inserire un invito al click (per esempio: Scopri di più, Clicca qui, Scopri le offerte)
- Inserire il logo ai lati della skin. (In questo modo resterà sempre ben visibile)

# **S** subito

# GRAFICA DI ESEMPIO 1

Ecco un riepilogo schematico delle informazioni da inserire e un esempio di realizzazione grafica.

#### *Cosa inserire:*

- logo ai lati della skin. (In questo modo resterà sempre ben visibile)
- breve slogan o motto
- messaggio promozionale
- un'immagine accattivante
- invito al click

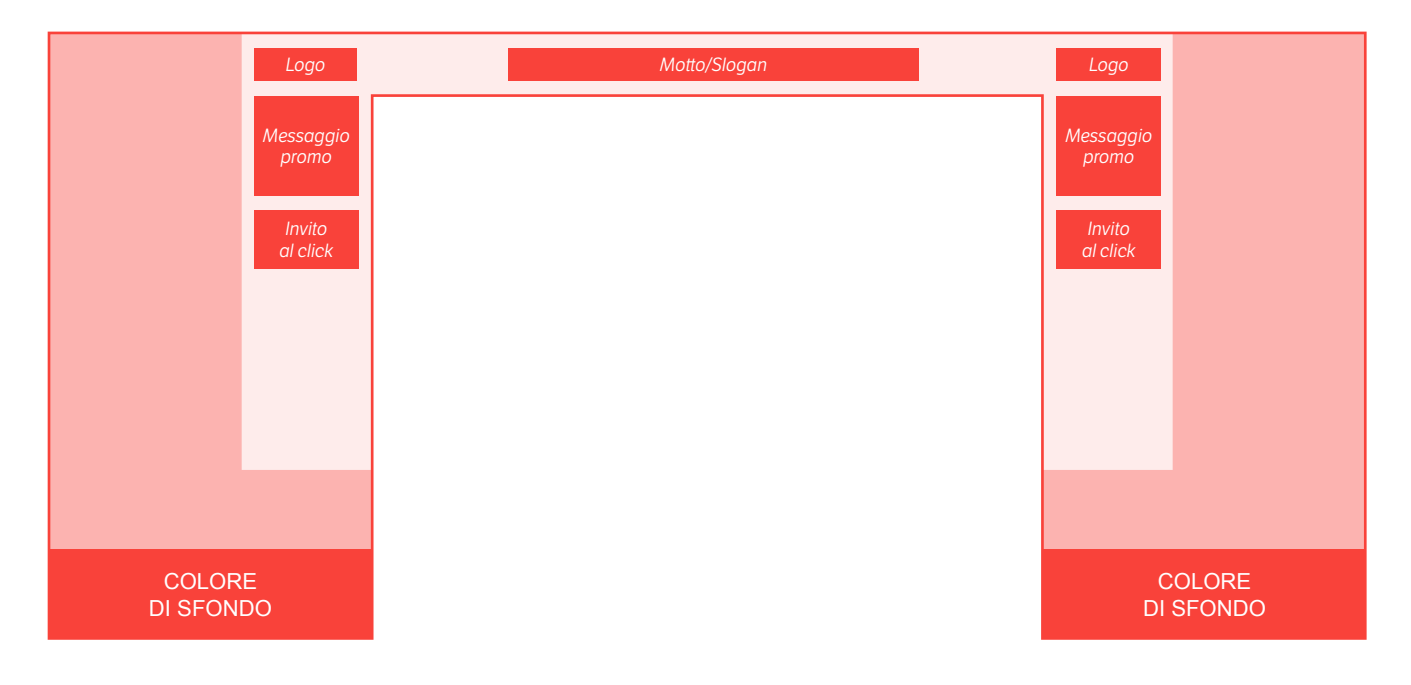

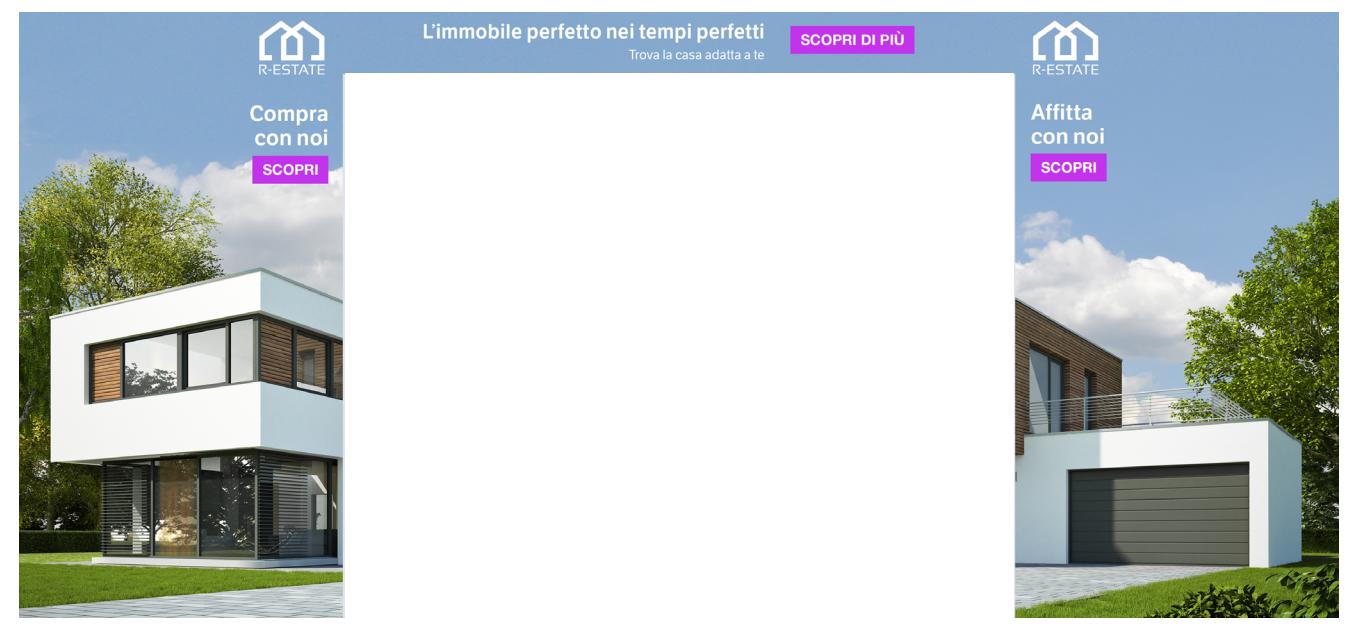

# **S** subito

# GRAFICA DI ESEMPIO 2

Ecco un riepilogo schematico delle informazioni da inserire e un esempio di realizzazione grafica.

### *Cosa inserire:*

- logo ai lati della skin. (In questo modo resterà sempre ben visibile)
- slogan breve e semplice
- prodotti in evidenza
- messaggio promozionale
- invito al click

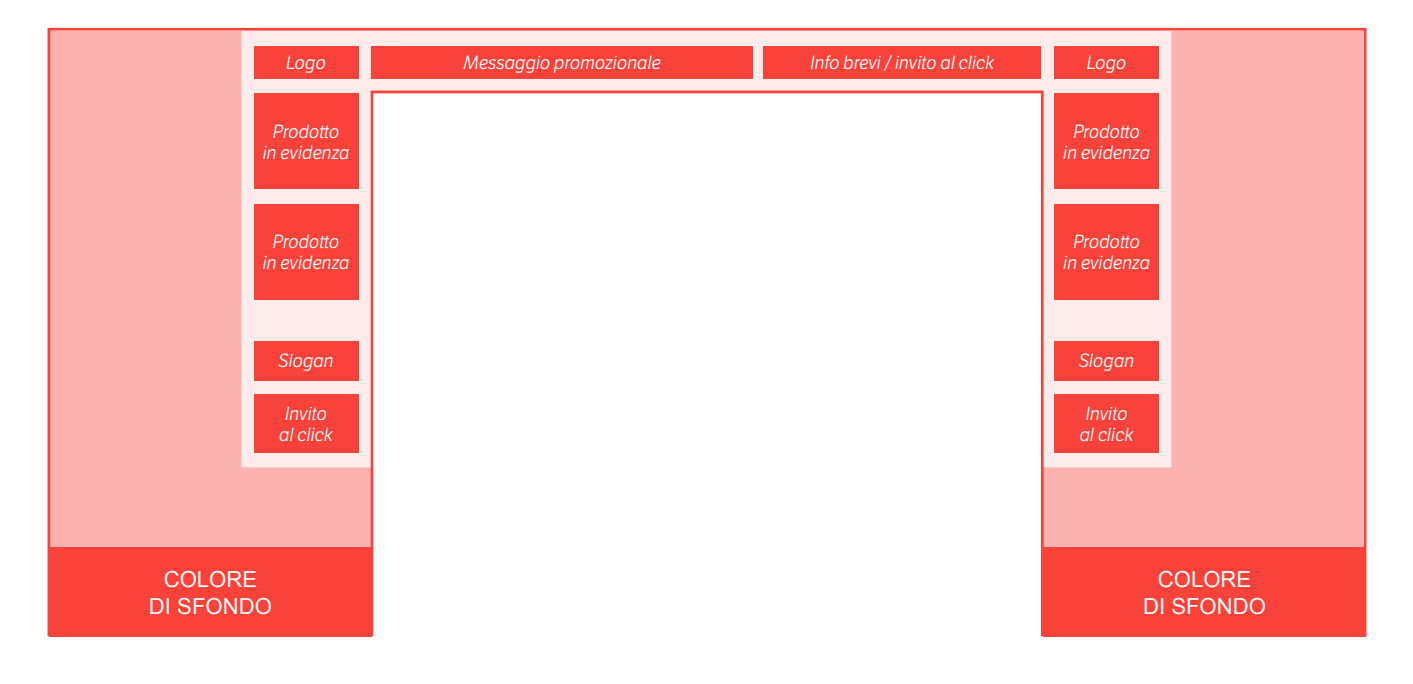

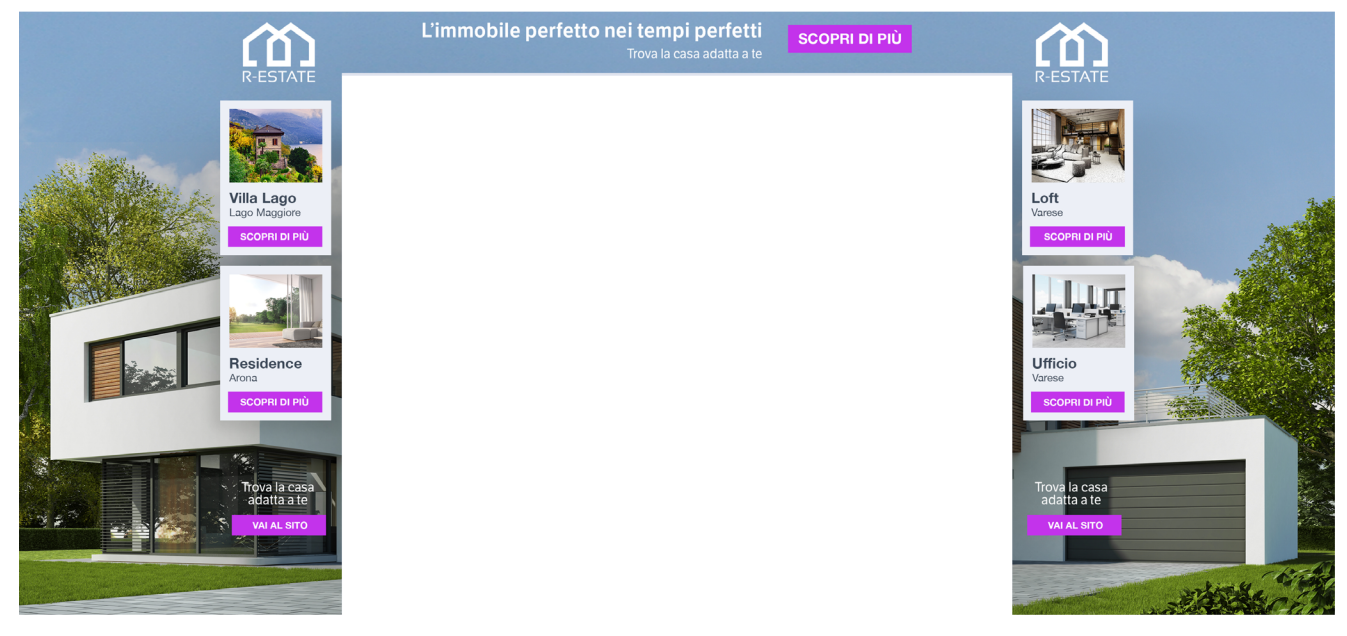